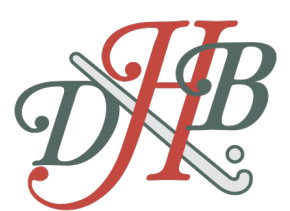

Ivo Breitenbruch Kommunikationsreferent BJV Tel.: 0208/756784 Mobil: 0173/9928746 E-mail: [breitenbruch@deutscher-hockey](mailto:breitenbruch@deutscher-hockey-bund.de)bund.de

Stand: 06.05.2014

## **Technische Vorraussetzungen:**

- Am Besten 2 Laptops pro Platz
- Stabiles Internet
- Live-Ticker via Tablet auch möglich (Aber erfahrungsgemäß am Besten über den Laptop)

An alle Ausrichter der

DM-Feld DM-Halle Länderpokale Jugendpokale

## **Richtlinien Live-Ticker**

Liebe Ausrichter,

im Folgenden möchten wir Euch einen Leitfaden für Euren Live-Ticker während der jeweiligen Veranstaltung geben, um Euch den Umgang etwas zu erleichtern. Im Anschluss wird die Oberfläche des Live-Tickers anhand von Bildern erklärt.

- Der Live-Ticker sollte allen Mannschaften und Spielern gegenüber fair und positiv geschrieben werden
- Keine Mannschaft sollte benachteiligt werden (Egal ob der Spielstand 1:1 oder 14:0 beträgt)
- Der Live-Ticker darf gerne anschaulich gestaltet werden und durch Zitate unterstützt werden, muss aber unparteiisch bleiben!
- Der Wert des Live-Tickers sollte primär auf der Ergebnisberichterstattung liegen und sekundär der Unterhaltung dienen.
- Gerade in den jüngeren Altersklassen sollte auf richtige Namensnennung geachtet werden
- Nette Umschreibungen verwenden und realitätsgenaue Beschreibung der Spielszene einbauen
- Nicht nur Angriffsaktionen beschreiben, sondern auch Defensivleistungen erwähnen
- Häufige Abkürzungen vermeiden (Bis auf die Standardabkürzungen wie KE, 7M, SR, etc.)
- Leitsatz beim schreiben: **Wie würde ich mich fühlen, wenn ich diesen Satz über mich lesen würde?**

Diese Richtlinien sollen keine festen Vorschriften sein, wir möchten Dich viel mehr dazu anhalten, im Gedächtnis zu behalten, dass viele Menschen aus ganz Hockey-Deutschland diese Live-Ticker lesen. Worte können manchmal mehr sagen, als man wirklich denkt. Daher überleg bitte zweimal, ob Du diesen Satz wirklich so schreiben willst, oder ob sich vielleicht ein Hockeyspieler, eine Familie oder andere dadurch gekränkt fühlen könnten. Unsere Erfahrungen aus vielen Veranstaltungen sind die, dass ein flüssiger, am Spiel orientierter Live-Ticker ein riesiger Mehrwert für Eure Veranstaltung und den Leser darstellen.

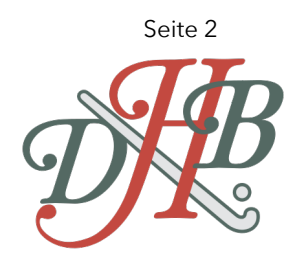

Zunächst möchte ich Dir die Oberfläche des Live-Tickers am Beispiel des Länderpokals 2013 erörtern.

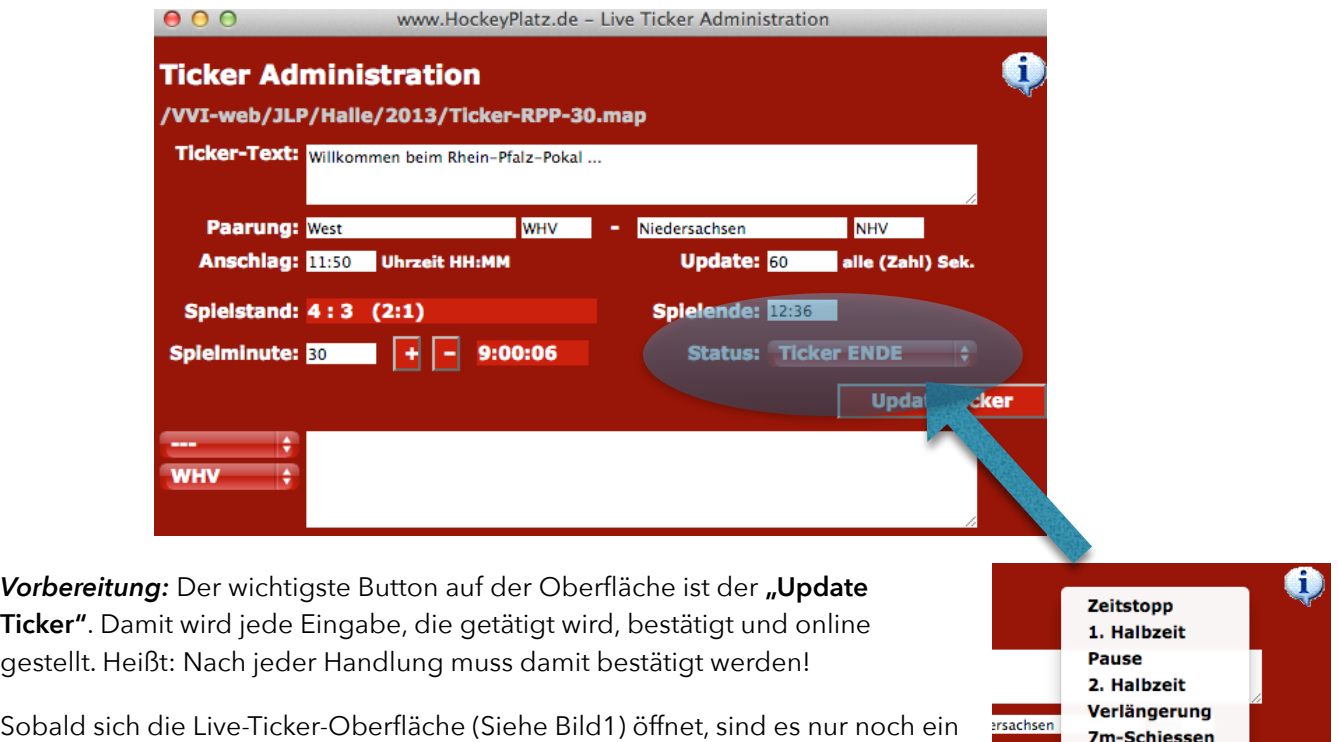

paar Handgriffe, bis es losgehen kann. Standardmäßig steht der Status des Live-Tickers auf "Ticker VORB". In diesem Feld muss nun "Ticker Start" ausgewählt werden, um den Ticker online zu stellen. Nun kann ein erster Begrüßungssatz, beziehungsweise der Vorbericht, geschrieben werden.

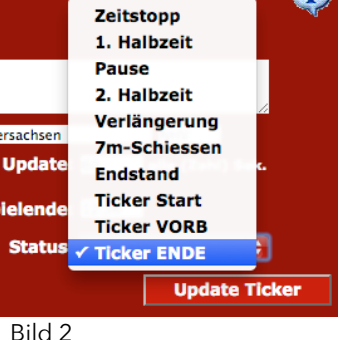

Wenn das Spiel startet, muss der Status auf "1. Halbzeit" gestellt werden. Von dann läuft die Spielzeit.

*Während des Spiels:* Jede Texteingabe während des Spiels muss, wie schon angesprochen, mit der **"Update Ticker"** - Taste bestätigt werden. Um ein Tor einzugeben, muss zuerst die **Art des Tors** ausgewählt werden und danach das **richtige Team** (Bild 3).

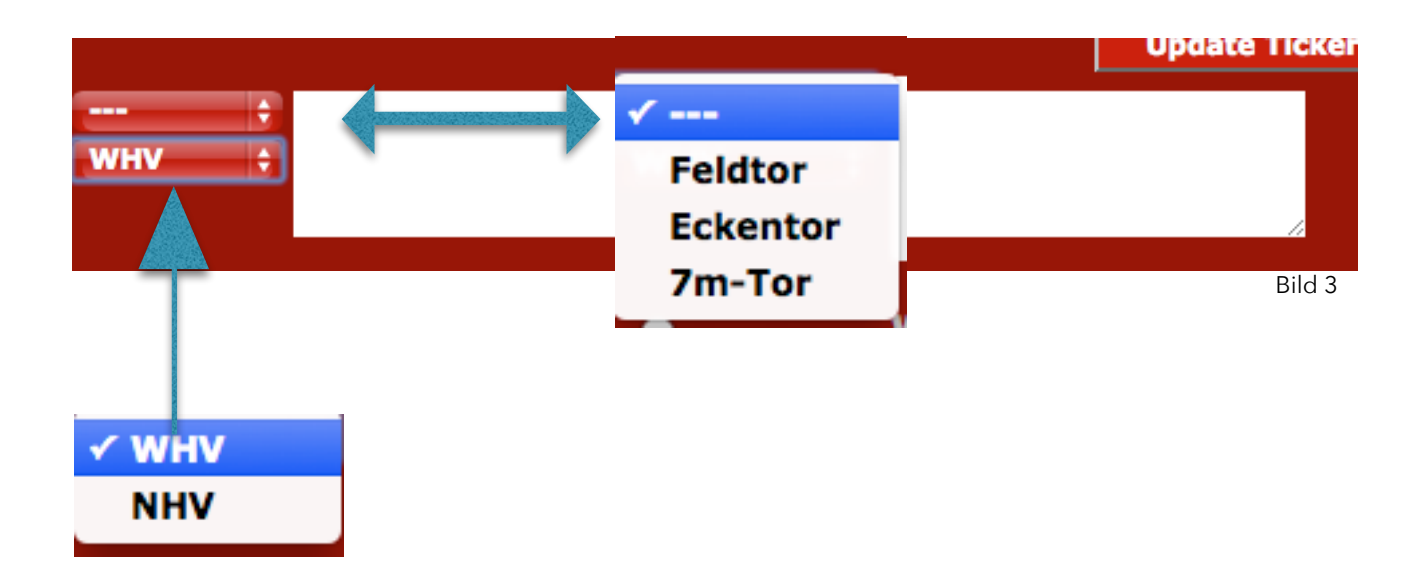

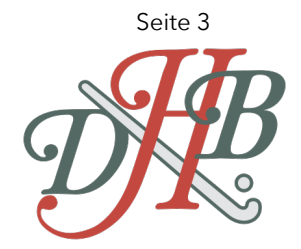

Um eine **Änderung** am bereits veröffentlichten Text vorzunehmen, muss der **Punkt vor dem**  geschriebenen Text ausgewählt werden. Mit "Update Ticker" wird der Text dann wieder in das ursprüngliche Feld geladen und man kann alles (Spielzeit, Tor, etc.) problemlos ändern.

In der Halbzeit muss der Status des Tickers auf **"Pause"** gesetzt werden, damit die Zeit nicht weiterläuft. Fei Zeitstopps oder Auszeiten gibt es den Status "Zeitstopp". Bitte jedes mal mit Update Ticker bestätigen, auch wenn kein Text geschrieben wurde!

Sollte es zu einer **Verlängerung und/oder 7-Meter Schießen** kommen, gibt es dafür jeweils einen **separaten Status.** Dies ist sehr wichtig, damit das **Ergebnis am Ende korrekt** angezeigt wird!

**Ende des Spiels:** Wenn das Spiel abgepfiffen ist, ist der Status des Tickers auf "Endstand" zu stellen. Von da an ist ein Abschlussfazit zu dem Spiel erwünscht. Sobald der letzte Text bestätigt wurde und man mit dem Live-Ticker fertig ist, muss abschließend der Status **"Ticker Ende"** eingestellt werden. Diesen müssen Sie wieder bestätigen und erst dann kann der Ticker geschlossen werden.

Vielen Dank für Deine Aufmerksamkeit,

Kritik oder Anregungen bitte via Mail.

Mit freundlichen Grüßen

 $\frac{1}{2}$ 

Ivo Breitenbruch

Referent Kommunikation Referent for Communication

**PRIVATE:** Froschheide 8 45475 Mülheim / Ruhr Germany

Tel.: 0049-(0)208/756784 Mobil: 0049-(0)173/9928746 E-mail: [breitenbruch@deutscher-hockey-bund.de](mailto:breitenbruch@deutscher-hockey-bund.de)

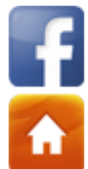

acebook.com/DHBJugendsprecher

hockeyjugend.de

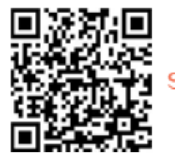

**SCAN OR-CODE**